1. Access the Stratocore PPMS login and account creation using this link:

[https://ppms.us/uwyo/login/?pf=2.](https://ppms.us/uwyo/login/?pf=2) Be sure to select "CASI" and then goto the "Account creation request link.

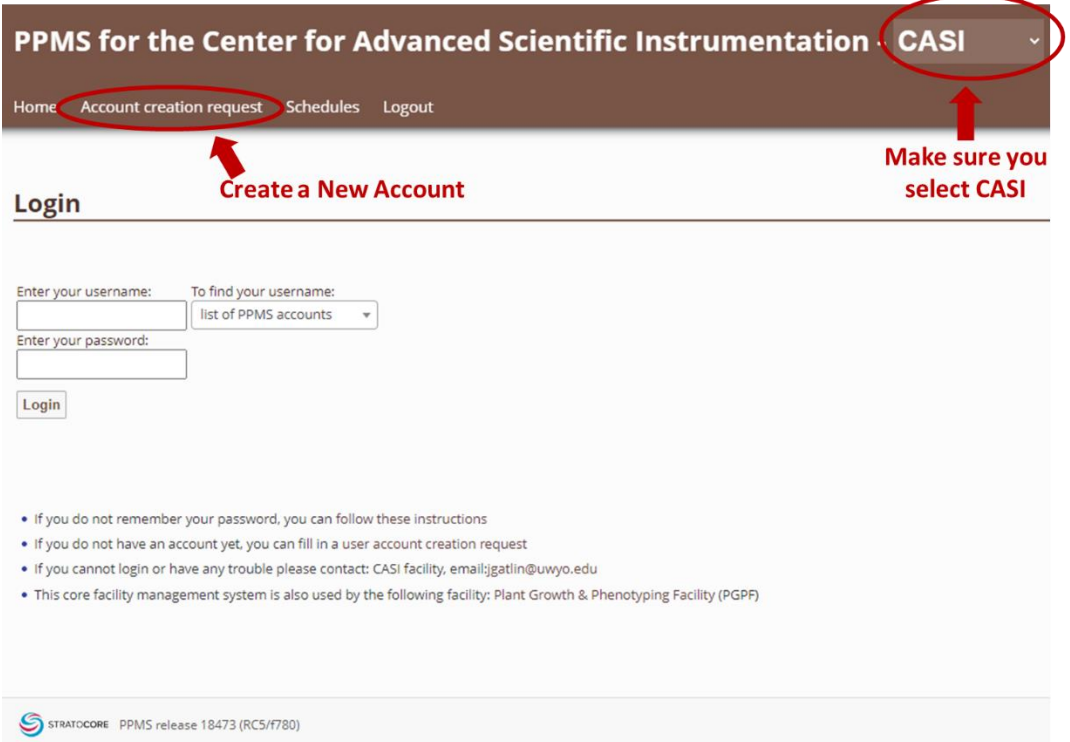

2. Select your user type on the 'Account Creation Request' page. (You can also directly access this page using: [https://ppms.us/uwyo/areq/?pf=2\)](https://ppms.us/uwyo/areq/?pf=2).

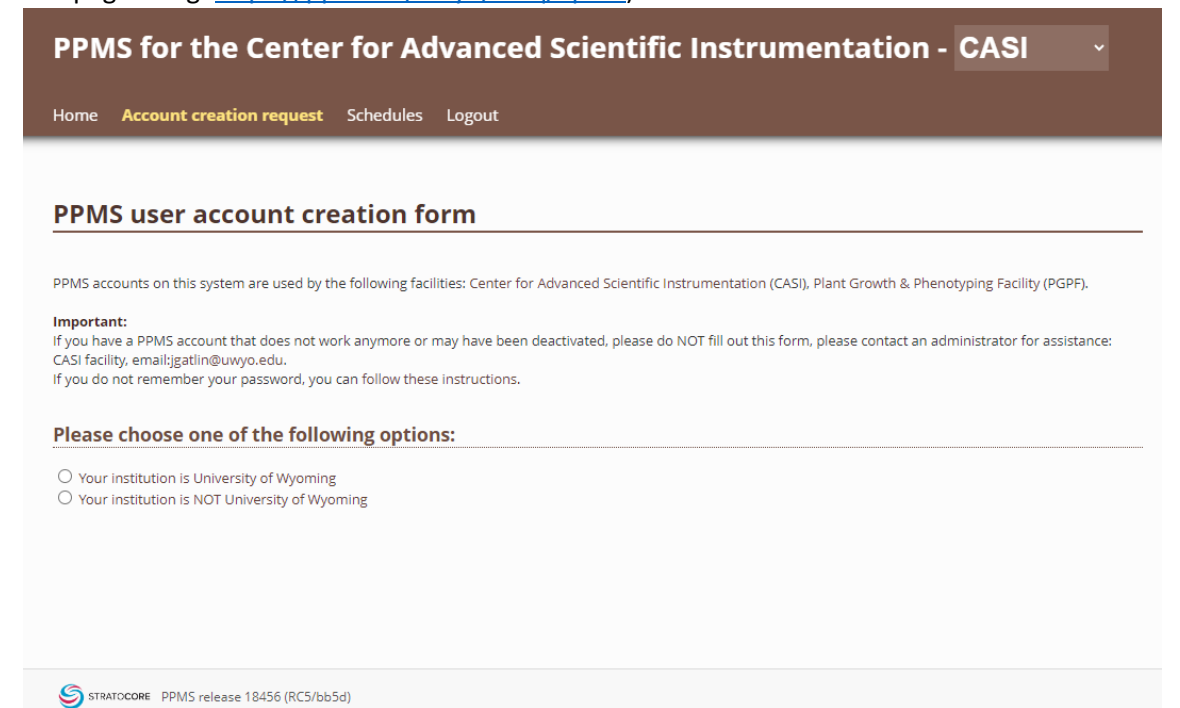

3. Enter your personal and account information. Then, select the group you belong to (it's usually just your PI's name).

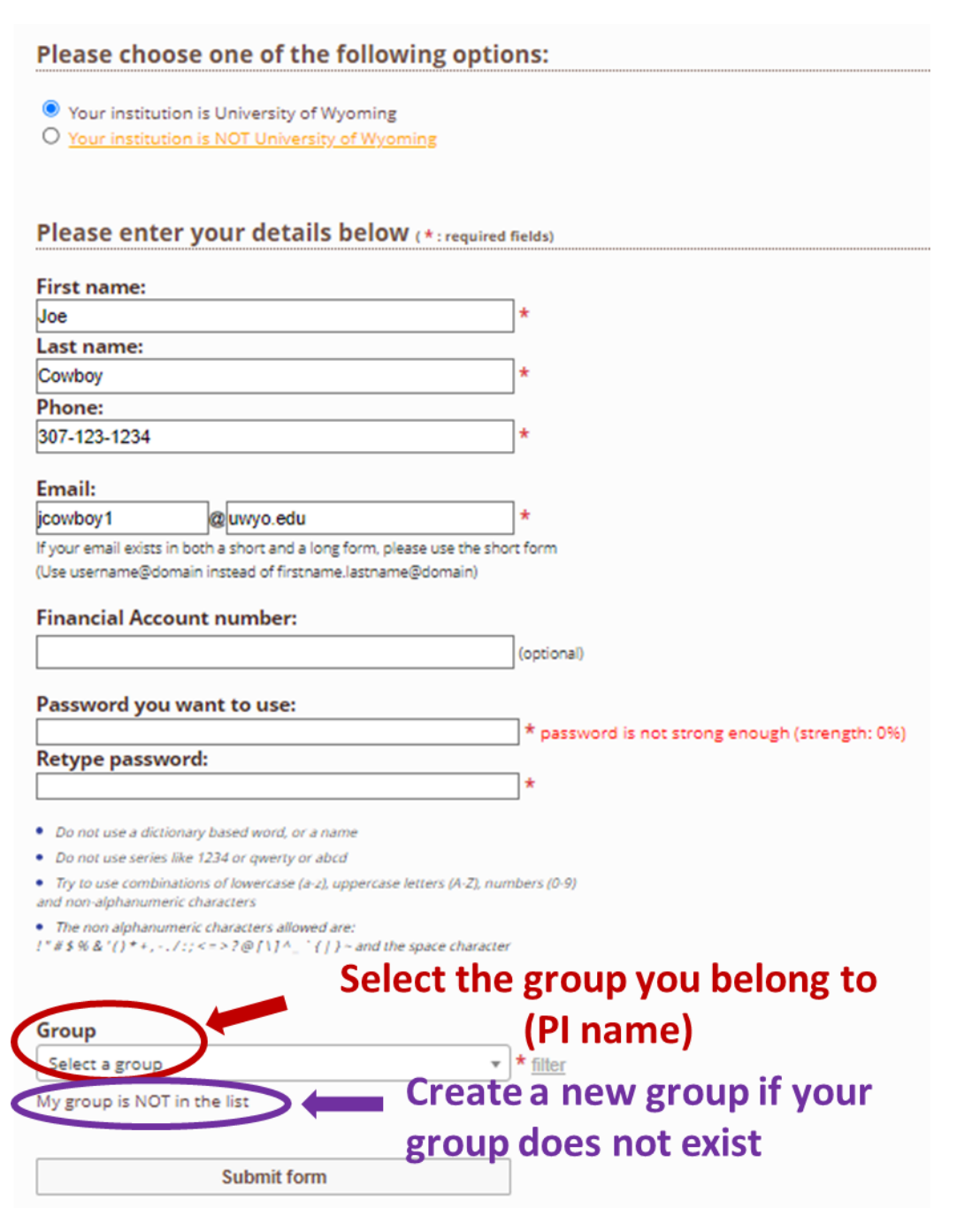

4. If you cannot find your group on the list and need to create a new group, click 'My group is NOT in the list' and fill it out.

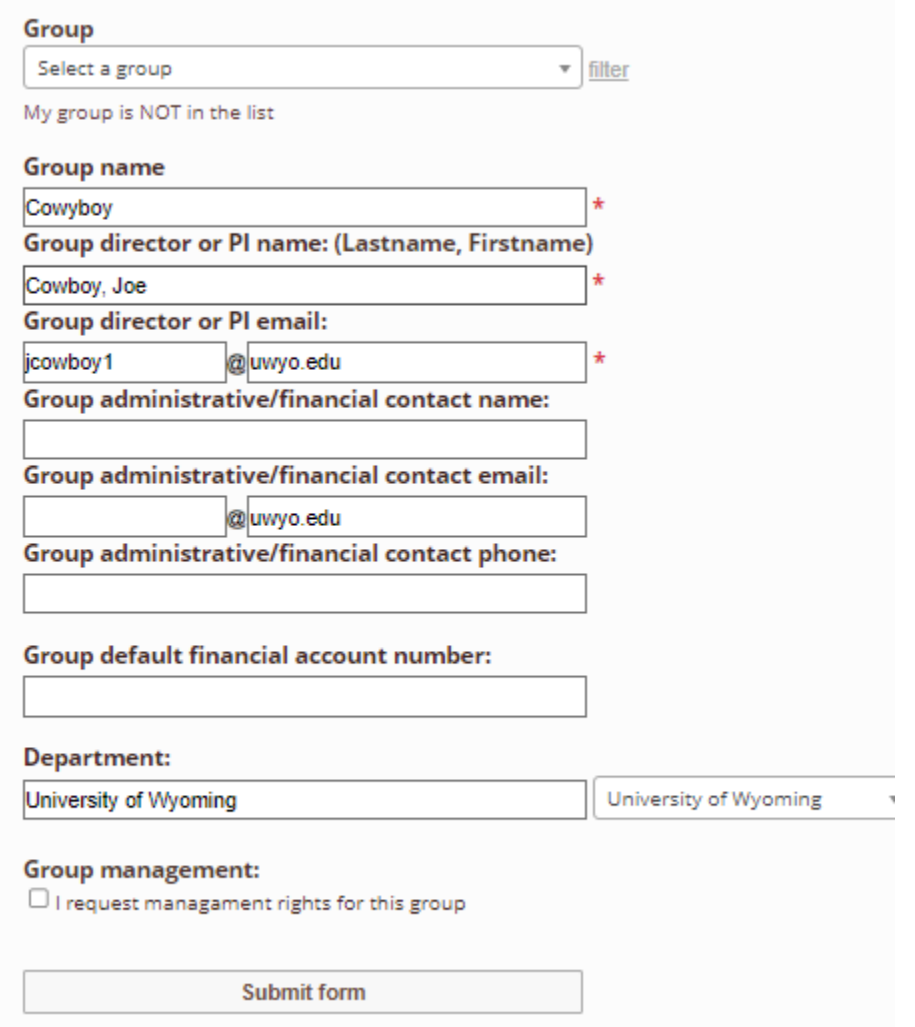

5. Once you have an account, log into PPMS. Click on the 'Book' button under the top banner. Then, select an instrument and book this instrument on the calendar.

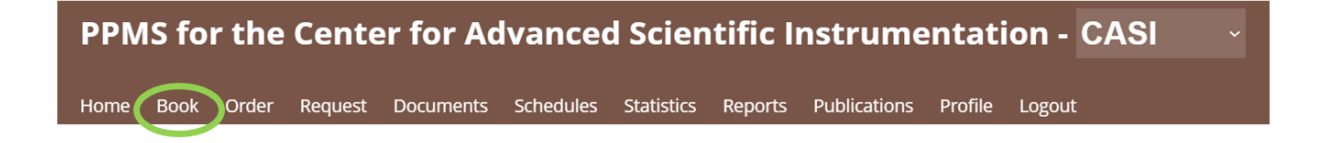